## Instructions for Viewing In Progress Assignments MA **Account Admin**  $\overline{\mathsf{N}}$  G.  $IFAR$

1. Click "In Progress"

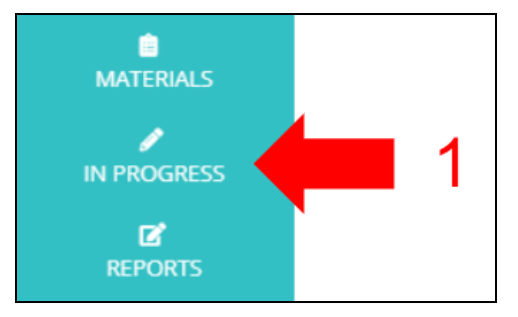

## **Options include the following:**

- 2. Refresh assignment list
- 3. Update number of rows to display
- 4. Sort assignments

Г

- 5. Search assignments
- 6. View Class Summary Report

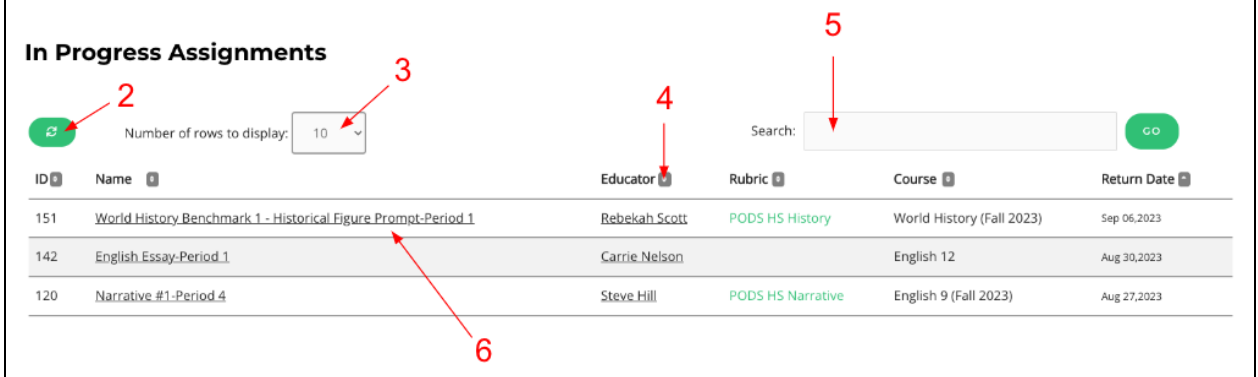

## **Class Summary Report:**

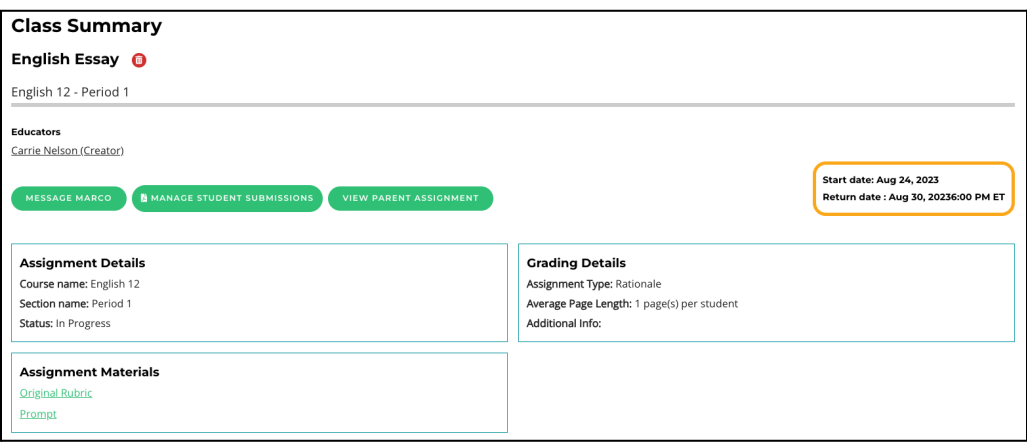